# **PROGRAM APLIKASI PERPUSTAKAAN**

## Oleh: Gatot Subrata, S.Kom

Abstrak: Program aplikasi perpustakaan ini dirancang untuk perpustakaan sekolah khususnya otomasi perpustakaan dengan fasilitas entri data bahan pustaka buku dan entri data angota, dan fasilitas penelusuran Online Public Accsess Catalog (OPAC). Materi ini difokuskan pada instalisi program server, basisdata, interface web, dan demonstrasi dari fasilitas yang ada.

Kata kunci: Basisdata, OPAC, Web Server XAMPP

## **A. PENDAHULUAN**

Program aplikasi ini dibuat dengan bahasa web programming PHP, dan database MySQL, untuk menjalankan PHP dan MySQL memerlukan web server. Salah satu web server yang dapat bekerja sama dengan PHP dan MySQL dan terbukti ketangguhannya adalah APACHE. Program aplikasi ini digunakan di Perpustakaan UM, tapi khusus untuk pelatihan ini di modifikasi beberapa fiturnya untuk keperluan otomasi perpustakaan sekolah.

Untuk menjalankan program aplikasi perpustakaan yang dibuat berbasis web ini, dalam komputer harus diinstal PHP, MySQL, APACHE. Program instant yang menyediakan ketiga paket program tersebut salah satunya adalah XAMPP yang dapat dijalankan dalam sebuah PC (secara stand alone) atau dalam suatu komputer jaringan local (LAN) maupun global (internet). Dalam paket ini akan terinstal sekaligus beberapa aplikasi yaitu PHP, MySQL, Apache dan lain-lain. Langkah instalasi adalah sebagai berikut.

Dalam makalah ini dipaparkan cara instalasi XAMPP, sebuah paket program freeware yang membendel beberapa program server open source diantaranya database MySQL, Web Server Apache, Web scripting PHP, dan beberapa program lainnya.

## **B. Instalasi Program Web Server dan Aplikasi Perpustakaan**

1. Klik dua kali file instalasi XAMPP di CD

xampp-win32-1.5.0-pl1-installer

2. Berikutnya akan muncul cendela pilih bahasa yang digunakan, misalnya English lalu klik OK, Setelah muncul cendela Selamat Datang, klik NEXT

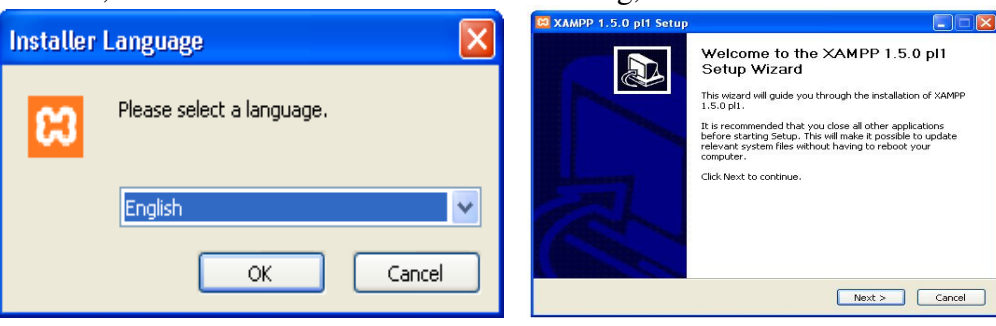

3. Layar berikutnya cendela lokasi/folder penempatan instalasi XAMPP, bila sudah ada isinya hapus dan isikan C:\XAMPP dan lanjutkan klik NEXT untuk meng-ekstrak program web server.

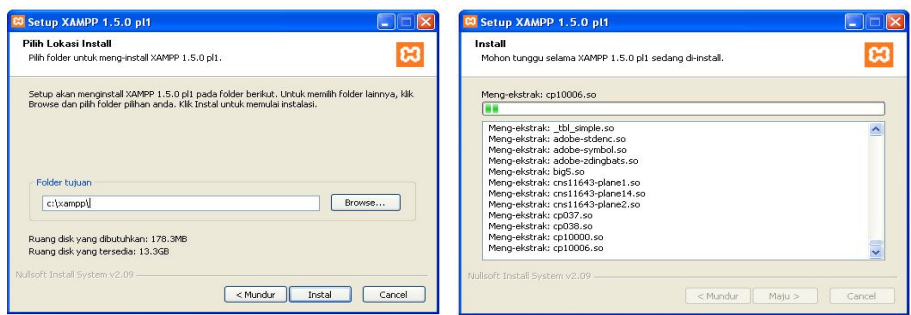

4. Tunggu beberapa saat hingga proses selesai, selanjutnya akan ditampilkan kotak dialog untuk service server XAMPP, seperti (Apache dan MySQL) dan control panelnya, semuanya jawab YES

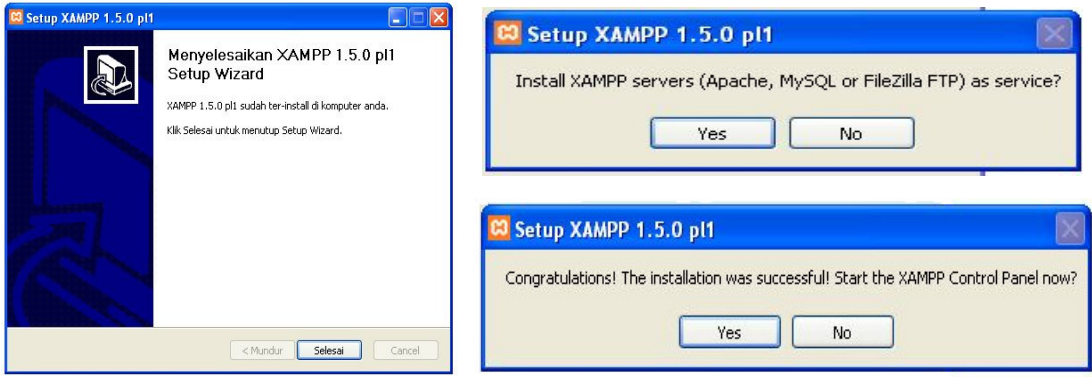

5. Proses Instalasi Web Server selesai, selanjutnya proses penempatan file aplikasi yang ada dalam CD dengan nama folder/directory Library dan database buku dan anggota dengan noma folder/direktory School. Jalankan Windows explorer, penempatan file dapat di lihat sebagai berikut:

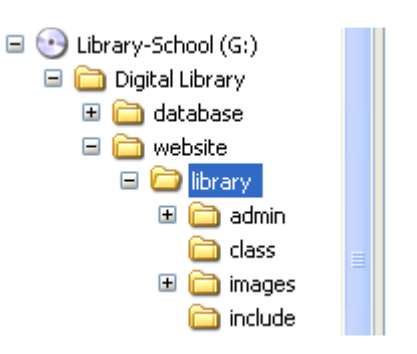

- 6. Copy folder program Library dalam CD ke folder C:/XAMPP/XAMPP/htdocs
- 7. Copy folder database School dalam CD ke folder c:/XAMPP/XAMPP/MySQL/DATA
- 8. Proses intalasi selesai dan program aplikasi perpustakaan siap untuk dijalankan

## **C. MENJALANKAN POGRAM APLIKASI PERPUSTAKAAN**

 Untuk mengakses program aplikasi perpustakaan yang dibuat berbasis web ini, diperlukan web browser seperti Internet Explorer (IE), Netscape Navigator, Opera, atau web browser lainnya.

Untuk membuka web browser IE dapat kita lakukan dengan dua cara, (1) apabila

pada dekstop komputer anda ada icon klik dua kali, atau (2) kalau tidak ada pada dekstop bisa melalui start  $\rightarrow$  All Program  $\rightarrow$  Internet Explorer

 Setelah web browser IE terbuka, ketikkan http://localhost/library/ pada adrress bar lalu tekan enter, selanjutnya akan keluar program aplikasi seperti di bawah ini.

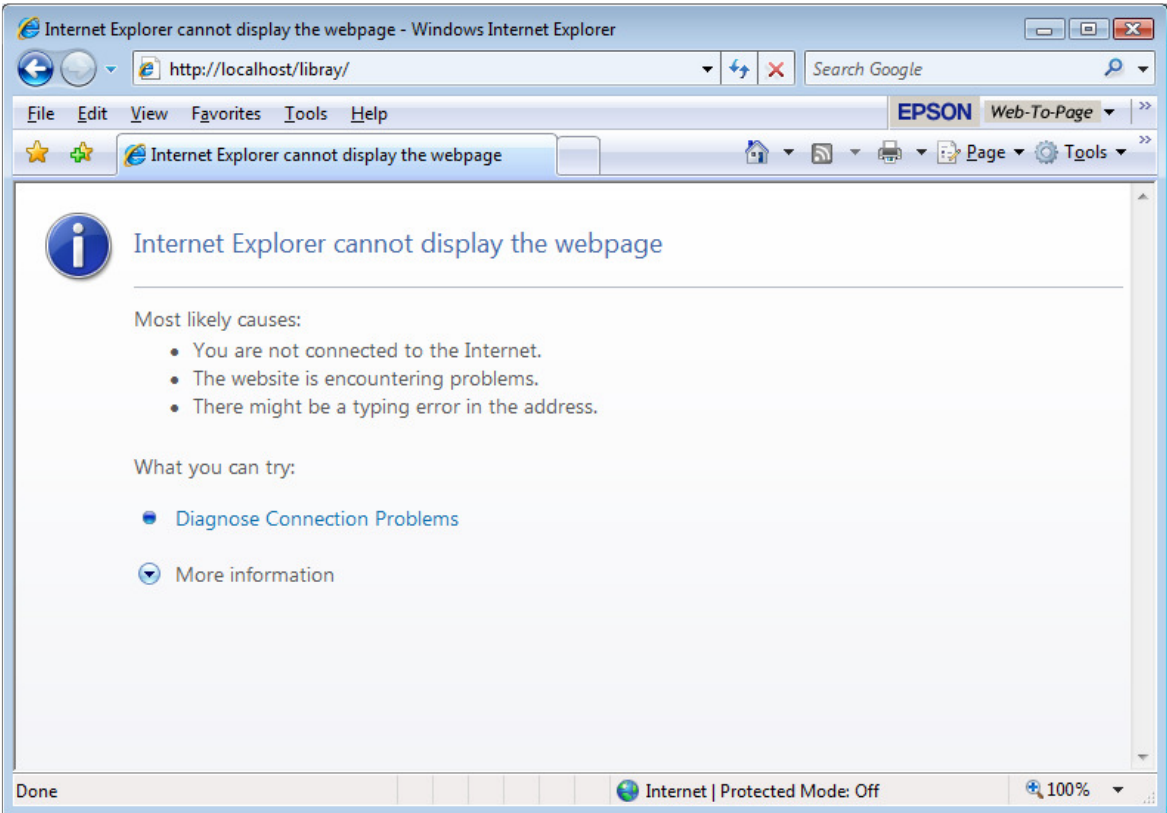

Gambar Tampilan yang gagal mengakses ke web server

Untuk dapat masuk ke web server, maka web server harus dijalankan terlebih dahulu, caranya sebagai berikut:

- Klik dua kali icon XAMPP yang ada di dekstop
- Apabila tidak ada icon XAMPP di dekstop, lankahnya sebagai berikut:
	- $\triangleright$  Start  $\rightarrow$  programs  $\rightarrow$  apachefrinds  $\rightarrow$  xampp  $\rightarrow$  CONTROL XAMPP SERVER PANEL

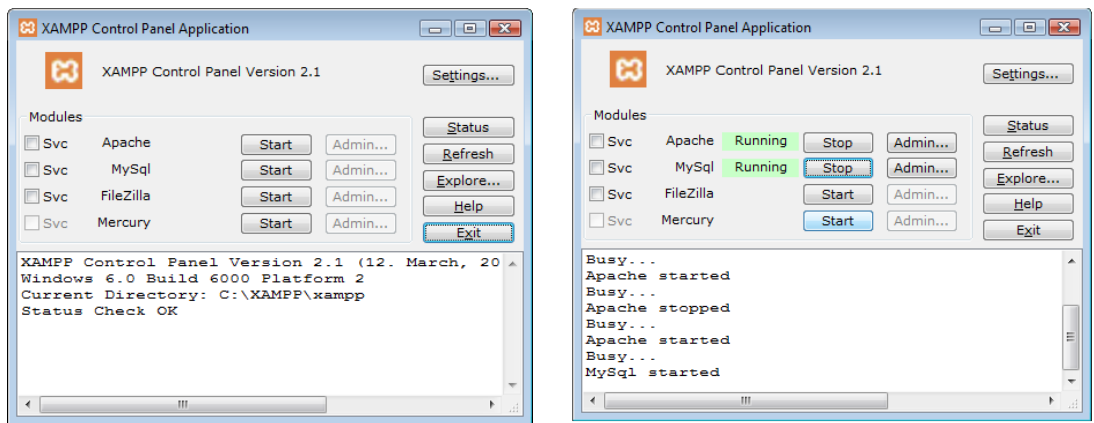

- Setelah menu XAMPP Control Panel Aplication mucul, klik menu start untuk Apache dan MySQL.
- Setelah web server apache dan database MySQL berjalan (Running) maka jalankan aplikasi dengan mengetikkan http://localhost/library/ pada url web browser, misalnya IE. Maka akan ditanpilkan seperti gambar di bawah ini:

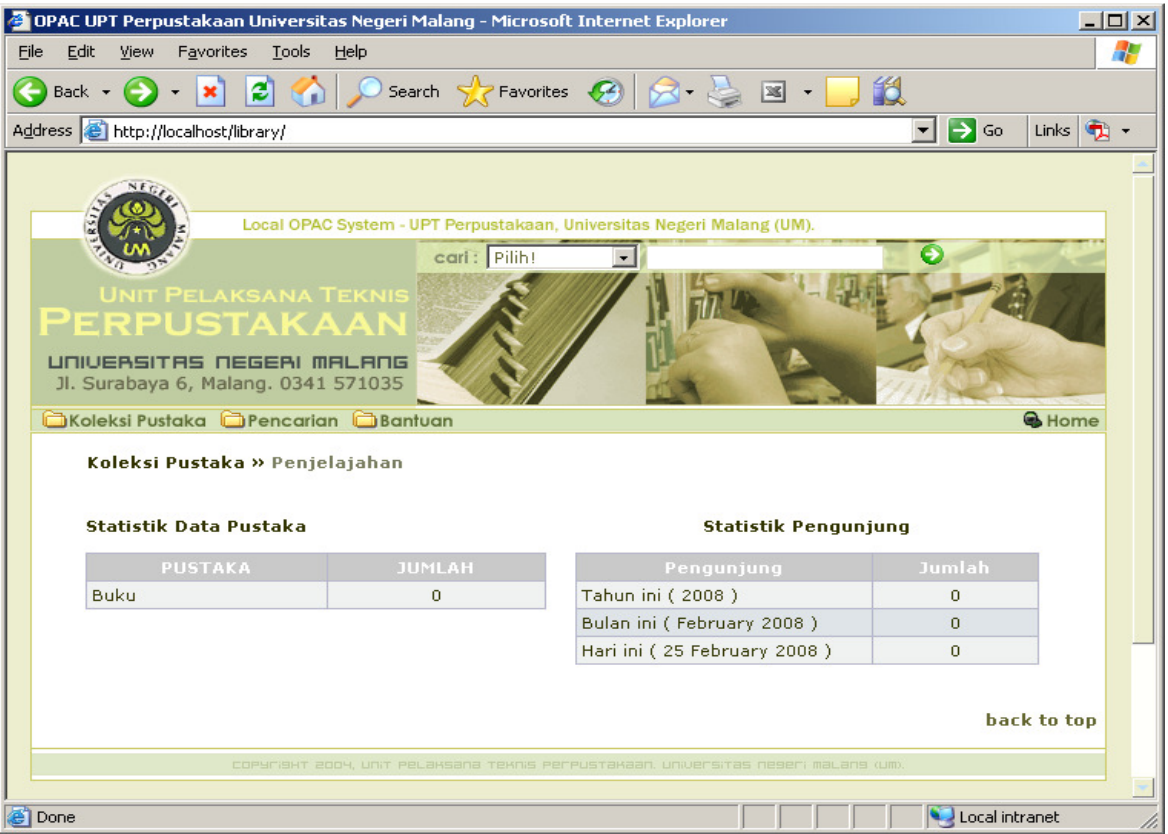

Dari tampilan gambar di atas terlihat database buku masih kosong belum ada datanya, kita perlu untuk mengisi data buku terlebih dahulu, dengan berbekal dari materi pelatihan katalogisasi sebelumnya, sekarang waktunya untuk praktek input data buku.

#### **D. PENUTUP**

Program Aplikasi Perpustakaan ini bersifat open source, dapat dikembangkan lagi apabila dirasa ada yang kurang dengan kebutuhan pada masing-masing perpustakaan sekolah. Fasilitas yang ada pada program ini yaitu, pengolahan bahan pustaka buku, pengolahan data anggota, dan katalog terpasang atau OPAC (Online Public Accsess Catalog).

Setelah menginstal semua program yang telah dipaparkan di atas, komputer yang terinstal secara otomatis dapat berlaku sebagai server, apabila disambungkan dengan salah satu kabel yang ada di dalam jaringan lokal, dapat dipanggil atau diakses dari komputer lain yang ada di jaringan lokal (intranet) atau jaringan global (internet).

Dengan paparan tentang proses instalasi web server, pengisian database buku, serta pengenalan fasilitas lainnya, diharapkan para peserta diklat dapat mempraktekkan apa yang diperoleh dan selanjutnya dapat mempraktekkannya di tempat kerja masing-masing. Apabila ada kendala di tempat masing-masing, kami dari pihak UPT Perpustakaan UM siap membantu dan dapat menjalin kerjasama apabila diiperlukan dalam pengembangan berikutnya.

## **DAFTAR PUSTAKA**

- Arif, Ikhwan. 2003. Konsep dan Perencanaan dalam Automasi Perpustakaan. http://aurajogja.wordpress.com/2006/07/11/otomasi-perpustakaan/ diakses tanggal 27 April 2006 .
- Musruri, Anis dan Zulaika, Sri Rohyanti (Ed.). 2006. *Coursepack on School/Teacher Librarianship (Kumpulan Artikel tentang Perpustakaan Sekolah/ Guru Pustakawan)*. Yogyakarta: Jurusan Ilmu Perpustakaan dan Informasi-Fakultas Adab-Universitas Islam Negeri Sunan Kalijaga Yogyakarta.
- Nur, Hassan. 2007. *Otomasi Perpustakaan*. http://librarycorner.org/2007/02/28/otomasiperpustakaan/ diakses tanggal 11 Januari 2008.
- Pendit, Putu Laxman. 2005. *Perpustakaan Digital*. Depok: Perpustakaan Universitas Indonesia.
- Purwono. 2008. *Otomasi Perpustakaan: Pengenalan Otomasi Perpustakaan* http://maspurwono.multiply.com/journal/item/9/OTOMASI\_PERPUSTAKAAN diakses tanggal 12 Pebruari 2008.
- Supriyanto, Wahyu. 2007. *Teknologi Informasi Perpustakaan: Strategi perencanaan perpustakaan Digital*. Yogyakarta: Kanisius.
- Wahono, Romi Satrio .2006. *Teknologi Informasi untuk Perpustakaan: Perpustakaan Digital dan Sistem Otomasi Perpustakaan.*. http://118.98.171.131/webs/websites/ilmu%20Komputer/ilmukomputer.com/2006 /09/15/teknologi-informasi-untuk-perpustakaan-perpustakaan digital-dan-sistemotomasi-perpustakaan/index.html diakses tanggal 18 November 2006